# *Docker Support - Issue #3462*

# *Pulp produces incorrect crane json for removed tags*

03/13/2018 03:31 PM - jluza

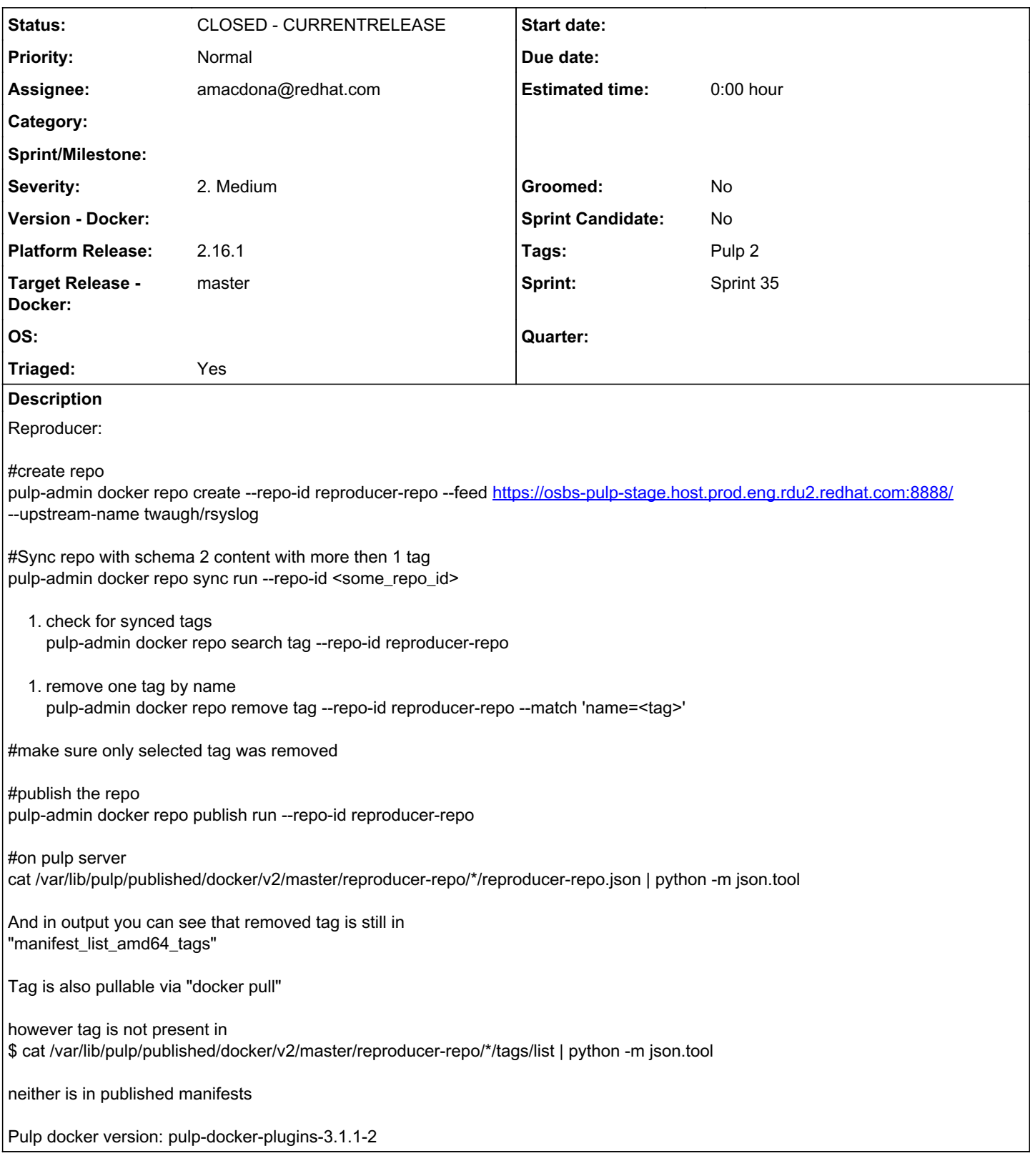

# *Associated revisions*

## *Revision c82bfc56 - 04/10/2018 09:03 PM - amacdona@redhat.com*

Delete tags when unassociated from repository

Each tag exists in only a single repository, so when they are removed, they are automatically orphaned. By cleaning them up when they are removed, we solve a problem in which orphaned tags were erroneously published.

### *Revision c82bfc56 - 04/10/2018 09:03 PM - amacdona@redhat.com*

Delete tags when unassociated from repository

Each tag exists in only a single repository, so when they are removed, they are automatically orphaned. By cleaning them up when they are removed, we solve a problem in which orphaned tags were erroneously published.

fixes #3462

<https://pulp.plan.io/issues/3462>

### *Revision c82bfc56 - 04/10/2018 09:03 PM - amacdona@redhat.com*

Delete tags when unassociated from repository

Each tag exists in only a single repository, so when they are removed, they are automatically orphaned. By cleaning them up when they are removed, we solve a problem in which orphaned tags were erroneously published.

fixes #3462

<https://pulp.plan.io/issues/3462>

### *Revision c82bfc56 - 04/10/2018 09:03 PM - amacdona@redhat.com*

Delete tags when unassociated from repository

Each tag exists in only a single repository, so when they are removed, they are automatically orphaned. By cleaning them up when they are removed, we solve a problem in which orphaned tags were erroneously published.

fixes #3462

<https://pulp.plan.io/issues/3462>

### *Revision 847264e2 - 04/20/2018 08:59 PM - amacdona@redhat.com*

Delete tags when unassociated from repository

Each tag exists in only a single repository, so when they are removed, they are automatically orphaned. By cleaning them up when they are removed, we solve a problem in which orphaned tags were erroneously published.

### fixes #3462

<https://pulp.plan.io/issues/3462> (cherry picked from commit c82bfc562dcab2fbbd23f1bcc29f3c4e595f1fea)

### *Revision 847264e2 - 04/20/2018 08:59 PM - amacdona@redhat.com*

Delete tags when unassociated from repository

Each tag exists in only a single repository, so when they are removed, they are automatically orphaned. By cleaning them up when they are removed, we solve a problem in which orphaned tags were erroneously published.

#### fixes #3462

<https://pulp.plan.io/issues/3462> (cherry picked from commit c82bfc562dcab2fbbd23f1bcc29f3c4e595f1fea)

#### *History*

### *#1 - 03/13/2018 04:03 PM - dalley*

- *Triaged changed from No to Yes*
- *Sprint set to Sprint 34*

#### *#2 - 03/22/2018 04:19 PM - ipanova@redhat.com*

Whenever we remove a manifest/manifest list we automatically also purge the tags associated to that manifest/manifest list in the repository. We don't want to leave tags that reference manifest/manifest list that no longer exist.

Besides the unassociation from the repo we also complety remove record from DB [https://github.com/pulp/pulp\\_docker/blob/master/plugins/pulp\\_docker/plugins/importers/importer.py#L552](https://github.com/pulp/pulp_docker/blob/master/plugins/pulp_docker/plugins/importers/importer.py#L552)

This<sup>^</sup> is not called during regular unassociate\_by\_criteria() call when we perform single tag removal. (Calls go into the platform and there is just unassociate call, the delete() is not performed, like in case of manifest/manifest list removal)

Further when these lines are hit [https://github.com/pulp/pulp\\_docker/blob/master/plugins/pulp\\_docker/plugins/distributors/publish\\_steps.py#L259](https://github.com/pulp/pulp_docker/blob/master/plugins/pulp_docker/plugins/distributors/publish_steps.py#L259)

We cannot really say by this call if the tag is actually in the repo. It might be in the repo, or it can be an orphan.

(12:37:44 PM) ipanova: i wonder why there was not added in docker plugin remove\_units() for Tag

(12:38:13 PM) ipanova: we'd whether need to subclass tag removal in docker so after tag removal it would call delete()

(12:38:37 PM) ipanova: or in the place you pointed /publish\_steps.py#L259 we'd need to check if they are in the repo or orphaned

### *#3 - 04/10/2018 04:31 PM - amacdona@redhat.com*

*- Status changed from NEW to ASSIGNED*

*- Assignee set to amacdona@redhat.com*

#### *#4 - 04/10/2018 05:17 PM - ipanova@redhat.com*

*- Sprint changed from Sprint 34 to Sprint 35*

### *#5 - 04/10/2018 08:11 PM - amacdona@redhat.com*

- *File tag-orphan-remove.py added*
- *File tag-orphan-test.sh added*

#### I've created a pseudo-integration-test-bash-hack for TDD.

```
Before starting on the work, here's the output:
```

```
(pulp) [vagrant@pulp2 pulp]$ ./tag-orphan-test.sh 
                                                                 +----------------------------------------------------------------------+
                                       Synchronizing Repository [busybox]
+----------------------------------------------------------------------+
This command may be exited via ctrl+c without affecting the request.
Downloading manifests
[-]^C+----------------------------------------------------------------------+
                                          Publishing Repository [busybox]
+----------------------------------------------------------------------+
This command may be exited via ctrl+c without affecting the request.
[/][|]Waiting to begin...
Task Succeeded
Present. should be present with expected behavior
{
      "    Present (1 tag)": [
                "sha256:186694df7e479d2b8bf075d9e1b1d7a884c6de60470006d572350573bfa6dcd2",
                2
 \sim 1
}
This command may be exited via ctrl+c without affecting the request.
\lceil \ \rceilRunning...
Units Removed:
   1
  1
Present. tags removed. sanity check, should still be present until republish
{
  " Present (1 \text{ tag})": [
                "sha256:186694df7e479d2b8bf075d9e1b1d7a884c6de60470006d572350573bfa6dcd2",
             2
 \blacksquare}
+----------------------------------------------------------------------+
                                         Publishing Repository [busybox]
+----------------------------------------------------------------------+
This command may be exited via ctrl+c without affecting the request.
Task Succeeded
Present. publish. should (not?) be gone (after fix)... maybe
{
        "    Present (1 tag)": [
                 "sha256:186694df7e479d2b8bf075d9e1b1d7a884c6de60470006d572350573bfa6dcd2",
        \overline{2}    ]
}
+----------------------------------------------------------------------+
                                     Publishing Repository [busybox]
+----------------------------------------------------------------------+
The following publish configuration options will be used:
Force Full:  True
```
This command may be exited via ctrl+c without affecting the request.

Task Succeeded

```
Gone(After)Present(before). force full publish. should be gone (after fix)
{
      "    Present (1 tag)": [
                "sha256:186694df7e479d2b8bf075d9e1b1d7a884c6de60470006d572350573bfa6dcd2",
               2
\overline{\phantom{a}}}
This command may be exited via ctrl+c without affecting the request.
[ \n\vee]Running...
Task Succeeded
Gone(after)Present(before) orphans removed. sanity check, should still be present until republish
{
       "    Present (1 tag)": [
                "sha256:186694df7e479d2b8bf075d9e1b1d7a884c6de60470006d572350573bfa6dcd2",
               2
 \blacksquare}<br>+----------------------
                                            +----------------------------------------------------------------------+
                                        Publishing Repository [busybox]
+----------------------------------------------------------------------+
The following publish configuration options will be used:
Force Full:  True
This command may be exited via ctrl+c without affecting the request.
Task Succeeded
Gone(after, before) orphans removed, should still be present until publish
{
```
" Gone: (1 tag)": null

}

### *#6 - 04/10/2018 09:14 PM - amacdona@redhat.com*

*- Status changed from ASSIGNED to POST*

### [https://github.com/pulp/pulp\\_docker/pull/232](https://github.com/pulp/pulp_docker/pull/232)

Hack tests pass. Filed a pulp-smash issue.

### *#7 - 04/11/2018 06:01 PM - amacdona@redhat.com*

This change does not include a migration, and therefore will not clean up orphaned tags from previous releases. For users who experience this problem after a upgrading, we recommend running an orphan cleanup and republish (--force-full)

### *#8 - 04/13/2018 05:32 PM - amacdona@redhat.com*

*- Status changed from POST to MODIFIED*

Applied in changeset [c82bfc562dcab2fbbd23f1bcc29f3c4e595f1fea.](https://pulp.plan.io/projects/pulp_docker/repository/pulp_docker/revisions/c82bfc562dcab2fbbd23f1bcc29f3c4e595f1fea)

### *#9 - 04/13/2018 05:33 PM - amacdona@redhat.com*

*- Platform Release changed from 2.15.1 to 2.16.1*

*- Target Release - Docker set to master*

### *#10 - 04/20/2018 08:59 PM - amacdona@redhat.com*

Applied in changeset [847264e2014644b83bc632b6930b756919feeea1.](https://pulp.plan.io/projects/pulp_docker/repository/pulp_docker/revisions/847264e2014644b83bc632b6930b756919feeea1)

### *#11 - 04/24/2018 06:54 PM - bmbouter*

*- Status changed from MODIFIED to 5*

### *#12 - 05/02/2018 04:24 PM - bmbouter*

*- Status changed from 5 to CLOSED - CURRENTRELEASE*

### *#13 - 04/15/2019 10:12 PM - bmbouter*

*- Tags Pulp 2 added*

### *Files*

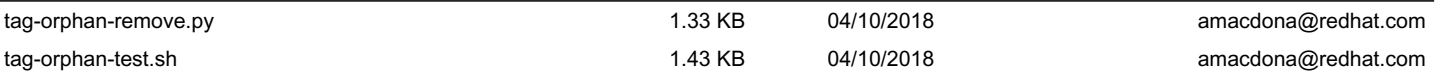